## How to access your student email

## Access restrictions

Students have the following restrictions for sending email:

Year 7 and 8: You can only send email to teachers

Year 9, 10, 11: You can only send email to teachers and students from your own year group

Year 12 and 13: You do not have any restrictions for sending email

All year groups can email <a href="mailto:ITSupport@sspp.lincs.sch.uk">ITSupport@sspp.lincs.sch.uk</a> for any issues with IT.

First, go to the school website and into the Student Area: <a href="https://sspp.lincs.sch.uk/student-area/">https://sspp.lincs.sch.uk/student-area/</a>

Next, open the "Student Email" link:

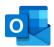

If you haven't logged in already, you will be shown a login screen:

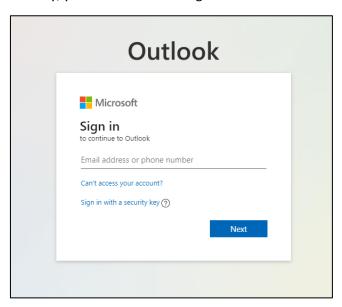

Use the same login as SharePoint to login to the email

## Web interface

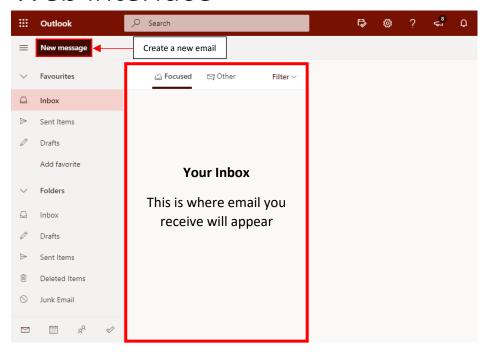

## Example email:

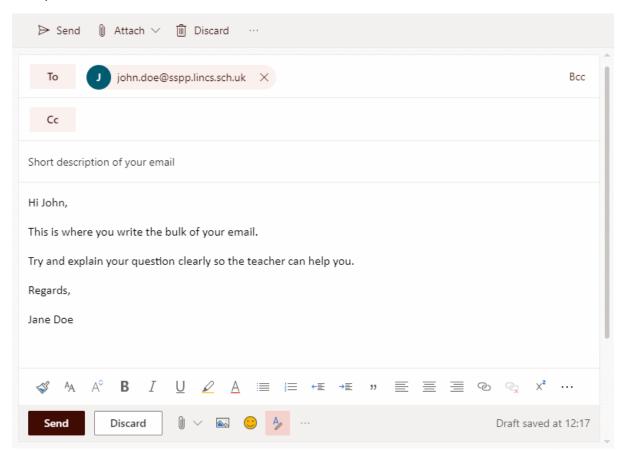